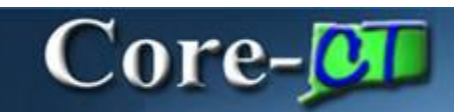

A **View Printable Version** option has been added to the **Select Action** dropdown menu on the **Manage Requisitions** page in eProcurement. This option enables requesters to view a copy of a requisition with or without account distribution information. The page that displays can be saved or printed as needed.

**Navigation:** eProcurement > Manage Requisitions

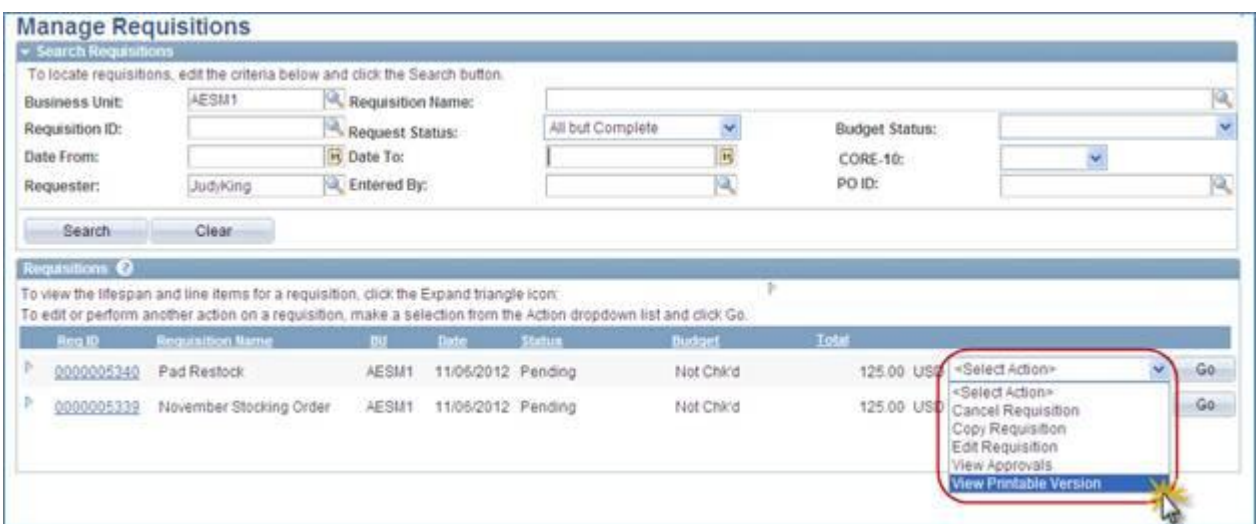

Locate the requisition to be reviewed and click the **View Printable Version** option from the **Select Action** drop down menu at the right side of the requisition row.

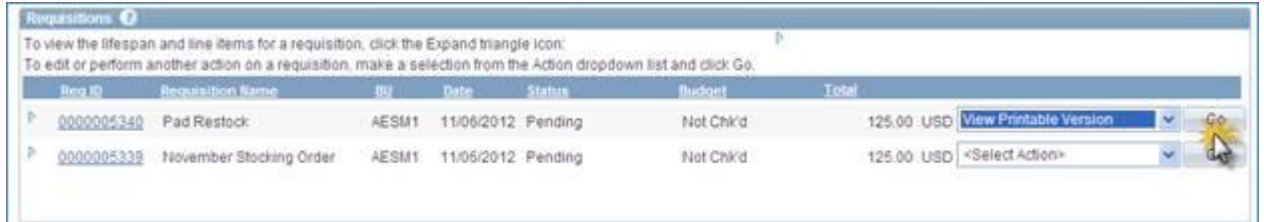

Click **GO.**

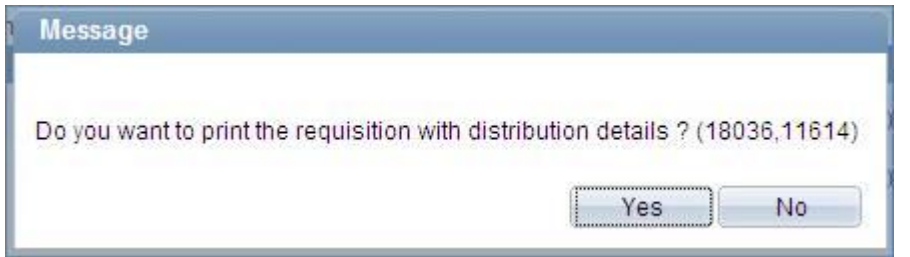

Select the **Yes** option to view the distribution chartfields.

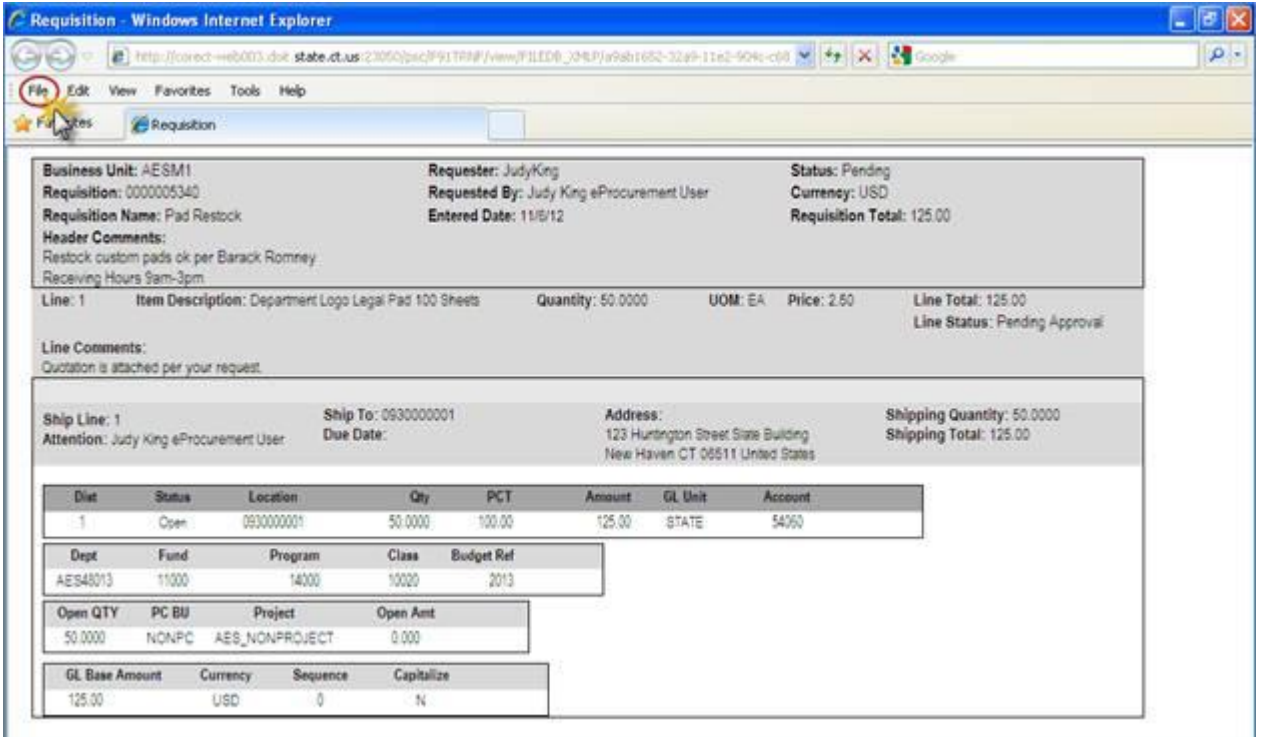

The **View Details** page opens in a new window. Click **File** on the menu toolbar to see all the options for saving and printing .Click the  $\|\mathbf{x}\|$  to close the web page.